## Java プログラミングレポート課題

Java プログラミングのレポート課題は、TechFul の演習課題実施状況の提出となります. 以下 の手順で TechFul の課題実施状況を示すスクリーンショットを提出してください.

1.TechFul にログインします.

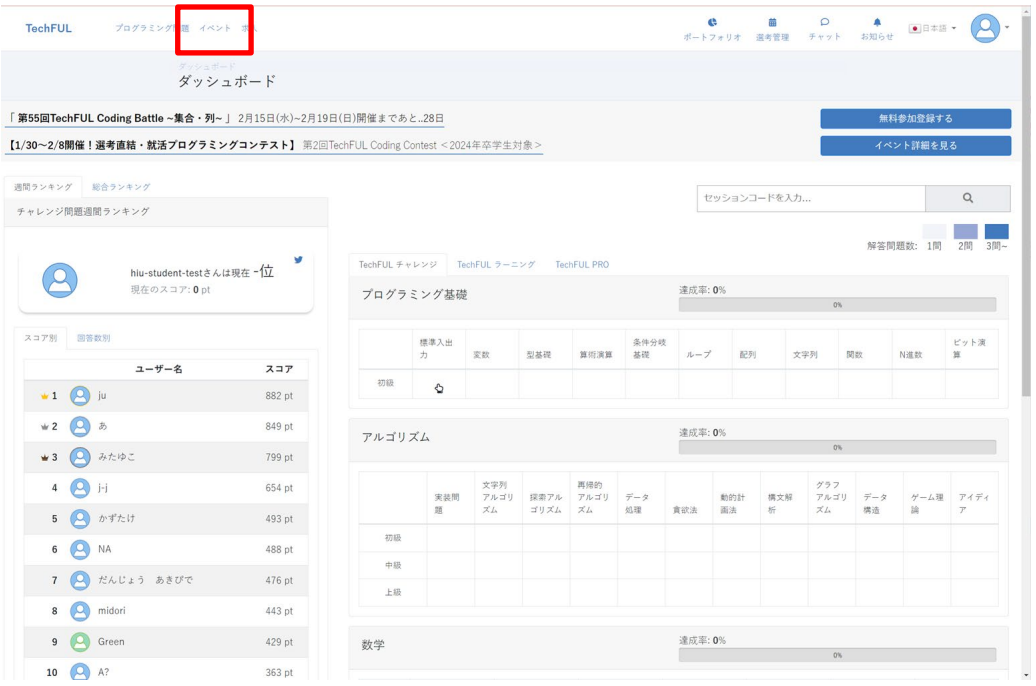

2. ダッシュボードが表示されますので,左上の「イベント」をクリックします.イベント一覧が 表示されます. 上部の「参加中のイベント」をクリックします.

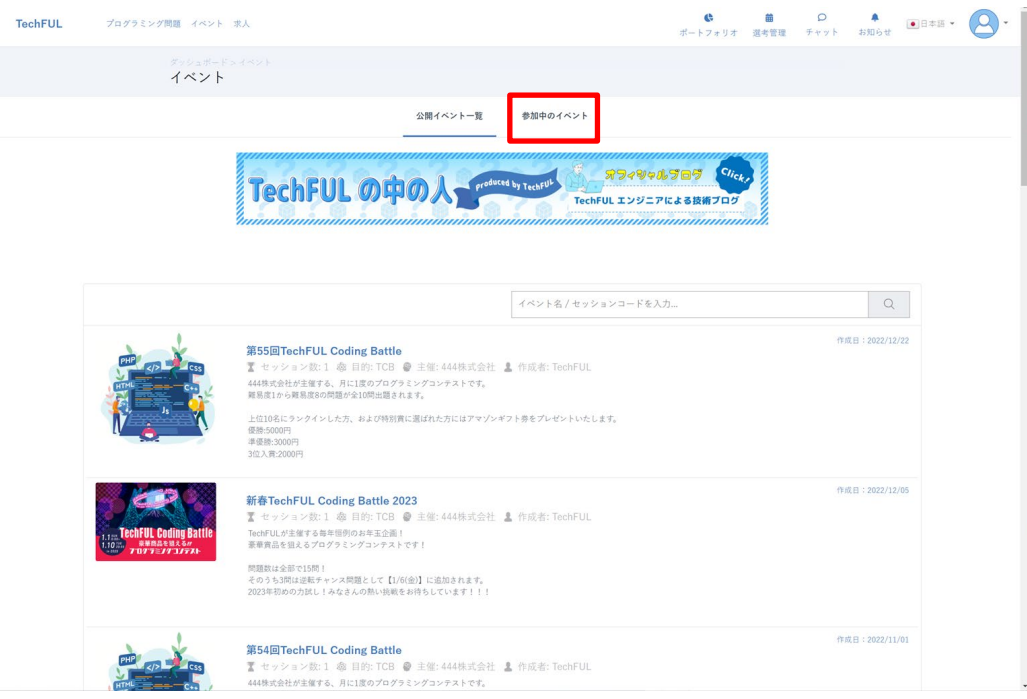

3. 参加中のイベントの中に「Java プログラミング通信教育+年度(2024 年度の場合,Java プ ログラミング通信教育用 2024 年度)」がありますので,クリックします.※下記の画面は説明 用の画面のため Java プログラミングテスト用となっています.実際のコース名とは異なりま す.

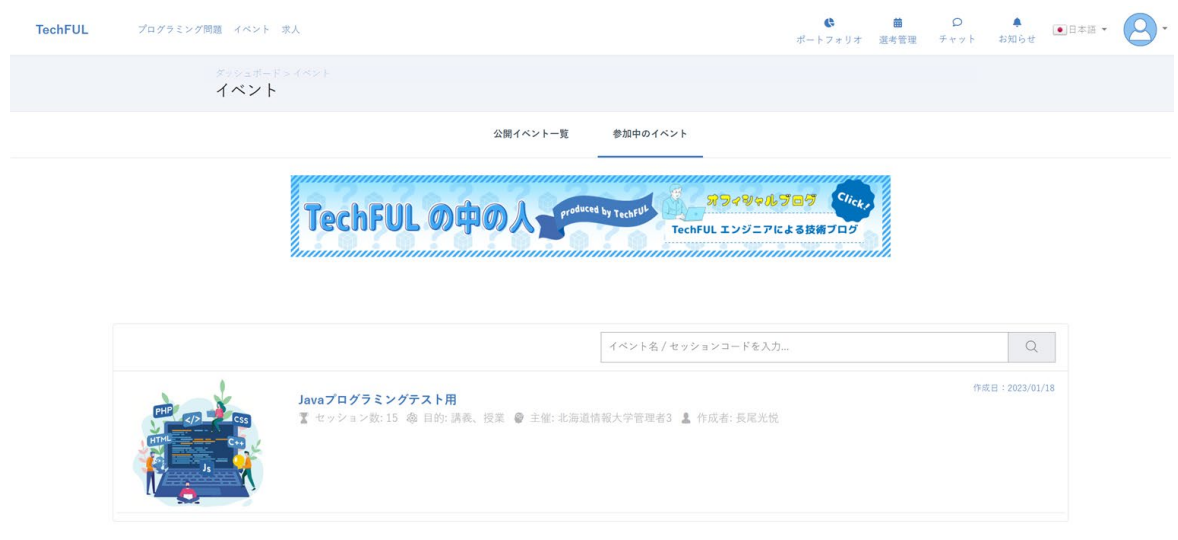

4. コース詳細が表示されます.この中の「イベントの成績」をクリックします.

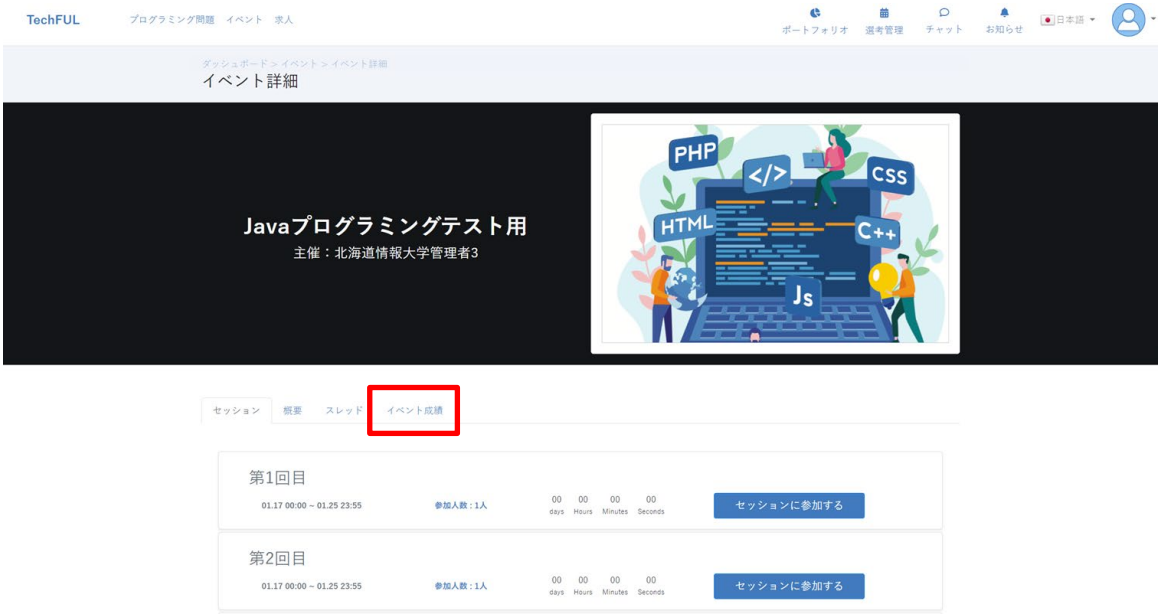

5. 成績が表示されますので,この画面をスクリーンショットで保存します.この画面を提出しま す. 注意:合格数が 100/100 になっている必要があります. 100/100 となっていない場合に は,レポートとして受理されません.

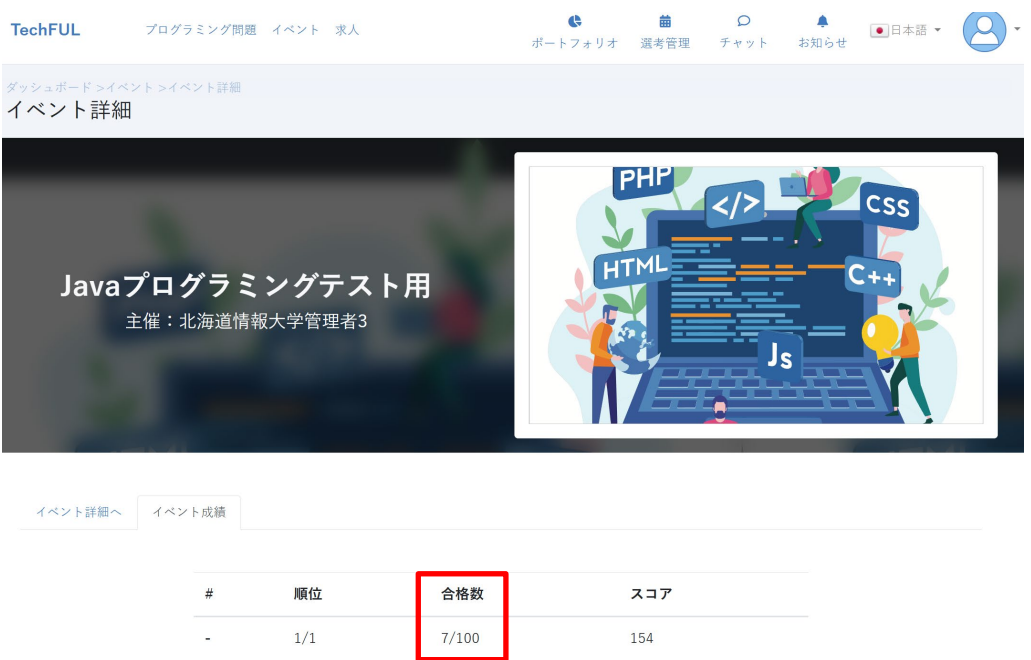